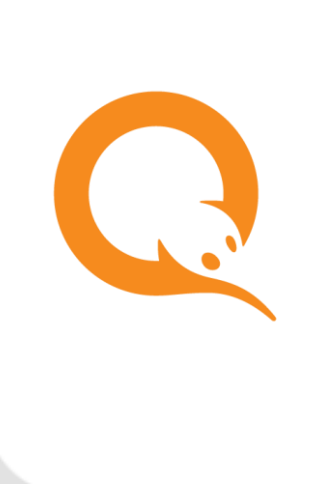

ПРОТОКОЛ ТЕХНИЧЕСКОГО ВЗАИМОДЕЙСТВИЯ ПРИ АВТОПЛАТЕЖЕ вер. 1.0

РУКОВОДСТВО ПОЛЬЗОВАТЕЛЯ вер. 1.0

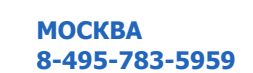

**РОССИЯ 8-800-200-0059** **ФАКС 8-495-926-4619** **WEB WWW.QIWI.COM**

# СОДЕРЖАНИЕ

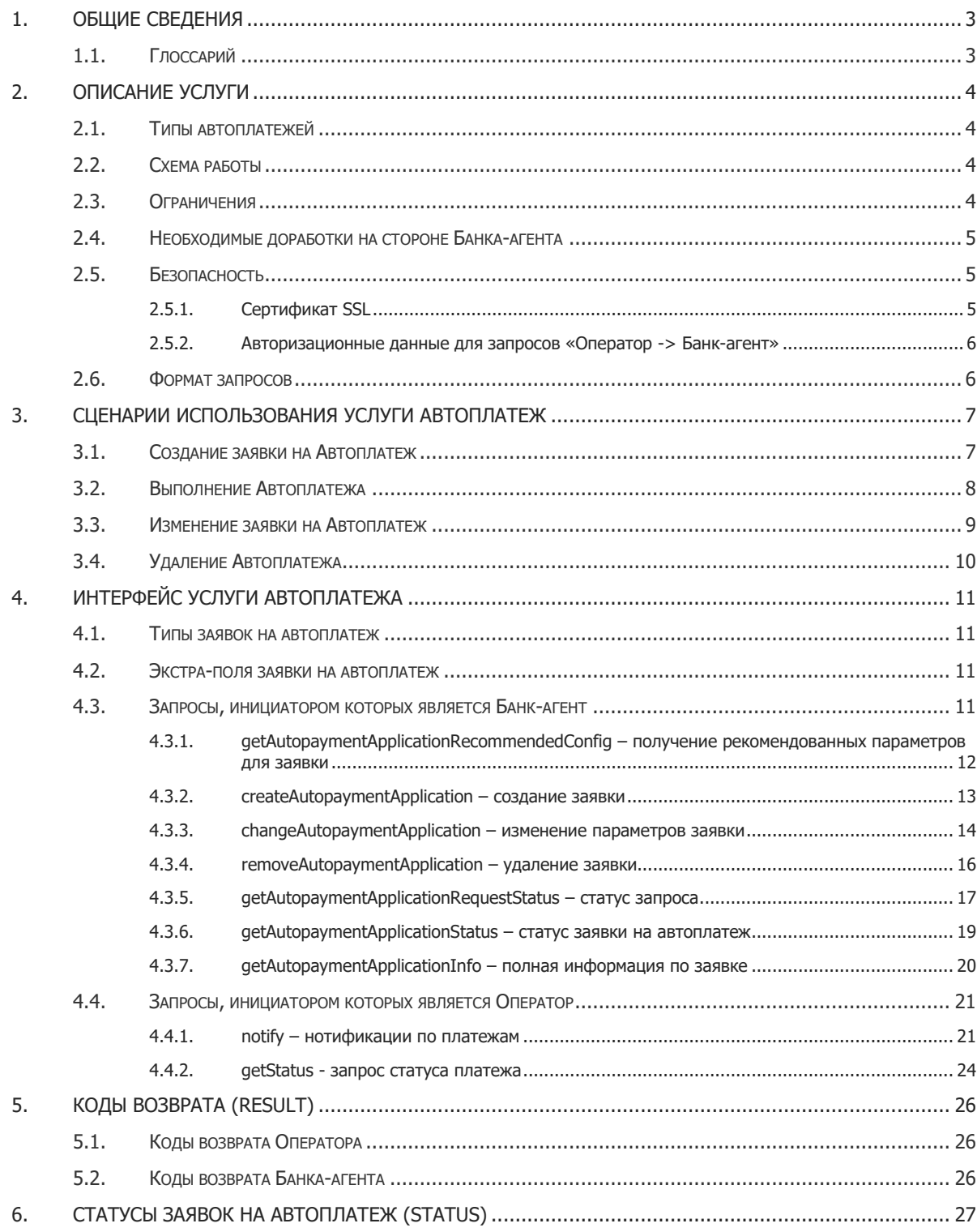

## <span id="page-2-0"></span>1. ОБЩИЕ СВЕДЕНИЯ

Документ предназначен для банков-партнеров КИВИ и содержит описание работы услуги Автоплатеж, а также описание протокола информационного обмена в рамках управления услугой Автоплатеж.

## <span id="page-2-1"></span>1.1. Глоссарий

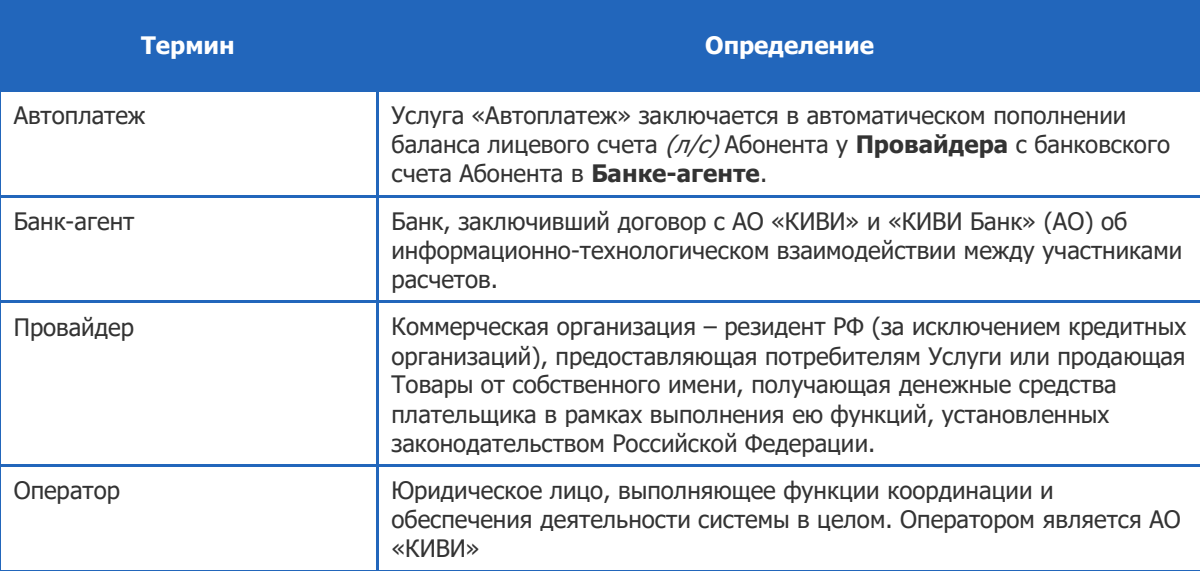

## <span id="page-3-0"></span>2. ОПИСАНИЕ УСЛУГИ

С помощью сервиса клиенты могут выполнять автоматическое пополнение Л/С Абонента в системе Провайдера со счета клиента в Банке-агенте.

## <span id="page-3-1"></span>2.1. Типы автоплатежей

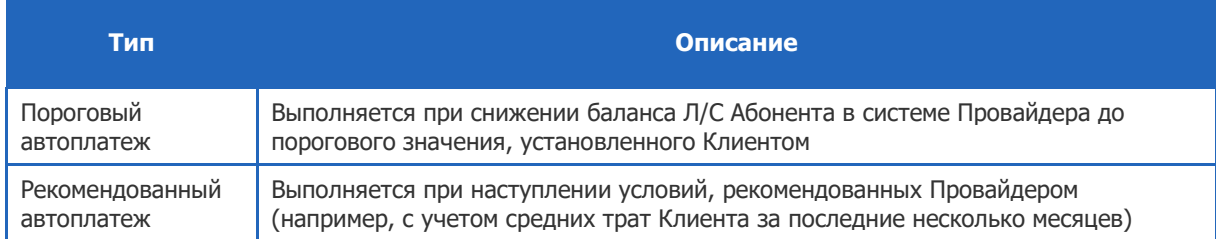

## <span id="page-3-2"></span>2.2. Схема работы

- 1. В интернет-кабинете Банка-агента (или в другом интерфейсе, предоставляемом Банком-агентом) клиент настраивает параметры Автоплатежа в зависимости от его типа, в т.ч.
	- провайдера, в адрес которого должен производиться автоплатеж;
	- идентификатор своего аккаунта в системе провайдера.
- 2. Оператор получает параметры Автоплатежа, осуществляет их валидацию, хранение и передачу Провайдеру.
- 3. Провайдер информирует Абонента о том, что ему подключена услуга Автоплатеж.

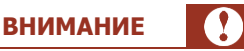

У некоторых провайдеров есть период активации подписки на автоплатеж (см. далее). В течение этого времени пользователь может отказаться от подключения услуги. По истечении этого времени Провайдер начинает отслеживать снижение баланса пользователя ниже указанного порога.

- 4. В случае получения извещения от Провайдера о необходимости пополнить баланс Л/С клиента, Оператор направляет запрос Банку-агенту о том, что требуется совершить платеж.
- 5. Банк-агент производит платеж по реквизитам Автоплатежа, используя существующий платежный протокол взаимодействия с процессингом Оператора.
- 6. Оператор отправляет запрос Банку-агенту о результате проведения платежа.
- 7. В дальнейшем Клиент может изменить параметры услуги или отключить услугу.

## <span id="page-3-3"></span>2.3. Ограничения

- 1. На один номер телефона в системе Оператора может быть подключен только одна услуга Автоплатеж.
- 2. На один номер счета (карты) может быть подключено несколько услуг Автоплатеж, для пополнения разных Л/С.
- 3. Для порогового автоплатежа существуют ограничения на сумму, порог пополнения и период активации услуги у Провайдера:

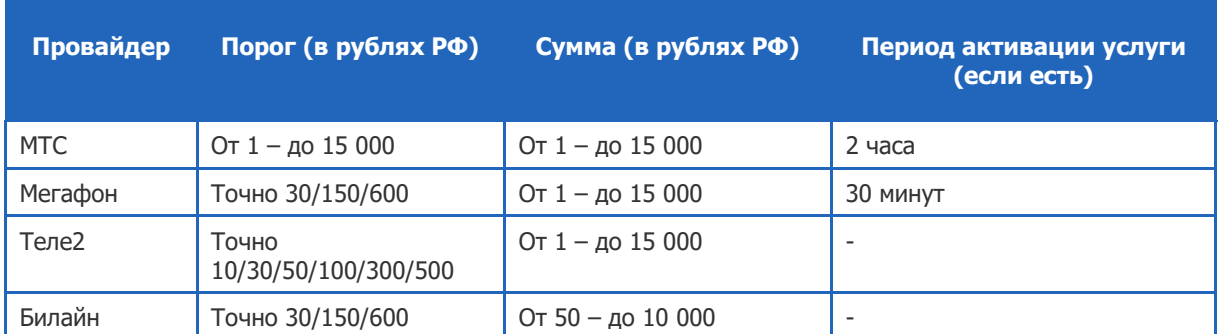

## <span id="page-4-0"></span>2.4. Необходимые доработки на стороне Банка-агента

В соответствии с данным протоколом технического взаимодействия, Банку-агенту необходимо реализовать:

- [Интерфейс подключения к Оператору](#page-10-1)
- [Интерфейс обработки запросов Оператора](#page-20-0)

В рамках [действующего](https://static.qiwi.com/business/agents/files/terminal_protocol_new.pdf) XML-протокола Банку-агенту необходимо сделать следующие доработки:

- передавать в списке экстра-полей платежа (тег <extras…>) дополнительное экстра-поле <extras autopayment="true"/> в платежных запросах:
	- addOfflinePayment при использовании оффлайн-схемы проведения автоплатежа;
	- authorizePayment при использовании онлайн-схемы проведения автоплатежа;

## <span id="page-4-1"></span>2.5. Безопасность

Безопасность запросов «Банк-агент -> Оператор» осуществляется тем же способом, что и для остальных запросов [действующего](https://static.qiwi.com/business/agents/files/terminal_protocol_new.pdf) XML-протокола.

Безопасность запросов «Оператор -> Банк-агент» осуществляется использованием сертификатов, установкой защищенного SSL-соединения между Банком-агентом и Оператором, а также передачей авторизационных данных в каждом запросе.

## <span id="page-4-2"></span>2.5.1. Сертификат SSL

Если сертификат для SSL-шифрования сгенерирован самостоятельно и не является доверенным со стороны стандартных центров сертификации, этот сертификат необходимо передать в QIWI в одном из следующих форматов:

- PEM (текстовый файл с расширением .pem) (Privacy-enhanced Electronic Mail) закодированный BASE64 сертификат DER, помещенный между строками "-----BEGIN CERTIFICATE-----" и "-----END CERTIFICATE-----".
- DER (файл с расширением.cer, .crt, .der) обычно в бинарном формате DER, однако PEM сертификаты также допускаются с таким расширением.

После загрузки в информационную систему Оператора данный сертификат будет считаться доверенным.

### <span id="page-5-0"></span>2.5.2. Авторизационные данные для запросов «Оператор -> Банкагент»

Банк-агент должен предоставить Оператору логин и пароль, а также сообщить, какие протоколы хэширования пароля поддерживает (signAlg). Оператор в авторизационных данных в запросах в адрес Банка-агента будет передавать пароль, хешированный с помощью указанного протокола.

## <span id="page-5-1"></span>2.6. Формат запросов

- На этапе подключения Банк-агент предоставляет Оператору URL, по которому будут доступны Web-сервисы Банка-агента.
- В случае если в запросе (ответе) получены параметры, не описанные в Протоколе, то запрос (ответ) считается корректным и обрабатывается в штатном режиме, а эти параметры игнорируются.
- В случае если Банком-агентом повторно получен один и тот же запрос от Оператора, то необходимо возвращать результат выполнения исходного запроса.
- Общий формат запросов и ответов см. в описании [стандартного XML](https://static.qiwi.com/business/agents/files/terminal_protocol_new.pdf)-протокола

**6**

## <span id="page-6-0"></span>3. СЦЕНАРИИ ИСПОЛЬЗОВАНИЯ УСЛУГИ АВТОПЛАТЕЖ

## <span id="page-6-1"></span>3.1. Создание заявки на Автоплатеж

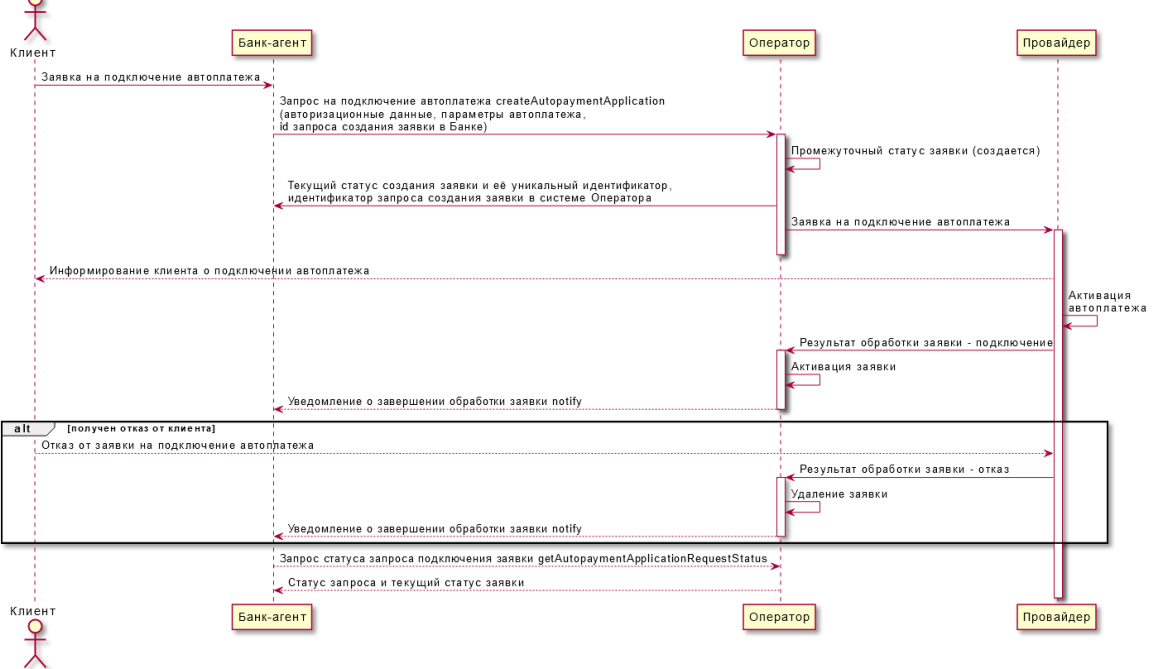

#### Рис. 1. Диаграмма сценария создания заявки на Автоплатеж

- 1. В интернет-кабинете Банка-агента (или в другом интерфейсе, предоставляемом Банком-агентом) клиент настраивает параметры автоплатежа в зависимости от его типа.
- 2. Банк-агент отправляет запрос на подключение Автоплатежа Оператору запросом [createAutopaymentApplication](#page-12-0), указывая авторизационные данные, идентификатор Провайдера (сотового оператора), идентификатор клиента в системе Провайдера и другие параметры в зависимости от типа автоплатежа. Кроме того, необходимо передавать идентификатор запроса создания заявки в системе Банка-агента.
- 3. Оператор получает параметры Автоплатежа, осуществляет их проверку, хранение и передачу Провайдеру, а также возвращает Банку-агенту уникальный идентификатор, текущий статус заявки и идентификатор запроса создания заявки в системе Оператора.
- 4. Провайдер проверяет параметры Автоплатежа, при необходимости информирует клиента о том, что ему подключен Автоплатеж. При отсутствии отказа от клиента (для некоторых Провайдеров период ожидания отказа от клиента составляет 2 часа) Провайдер выполняет активацию Автоплатежа.
- 5. Провайдер отправляет Оператору результат подключения (успешно/неуспешно). В зависимости от результата, Оператор активирует заявку.
- 6. Если в п.3 Оператор вернул промежуточный статус запроса на подключение автоплатежа, Банкагент может проверить его статус запросом [getAutopaymentApplicationRequestStatus.](#page-16-0) Оператор может уведомить о завершении обработки запроса с помощью уведомления [notify.](#page-22-0)

 $\sim$ 

## <span id="page-7-0"></span>3.2. Выполнение Автоплатежа

#### Рис. 2. Диаграмма сценария выполнения Автоплатежа

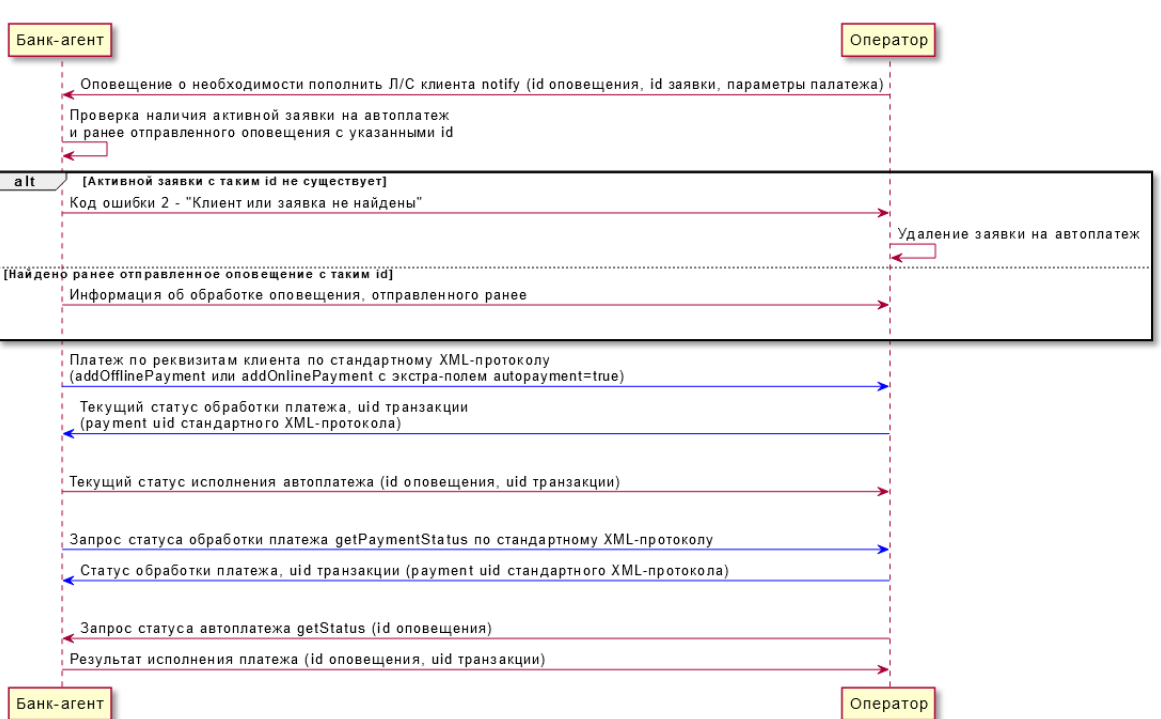

1. Оператор отправляет Банку-агенту оповещение о необходимости пополнения Л/С клиента в системе Провайдера с помощью [notify](#page-20-1), указывая уникальный номер этого оповещения, уникальный номер заявки, и параметры платежа: сумму, валюту, Провайдера и идентификатор клиента. Банк-агент проверяет наличие активной заявки на автоплатеж, а также наличие ранее отправленного оповещения с таким же уникальным идентификатором. В случае, если такое оповещение существует, необходимо вернуть информацию о нём в ответе, и не проводить новый платёж.

> **ПРИМЕЧАНИЕ** Ť

Если активная заявка с указанным уникальным номером не найдена на стороне Банка-агента (Банкагент вернул код ошибки 2 – «клиент или заявка не найдены»), Оператор инициирует удаление автоплатежа.

2. Банк-агент отправляет платеж по реквизитам клиента в систему Оператора по [стандартному](https://static.qiwi.com/business/agents/files/terminal_protocol_new.pdf) XML[протоколу](https://static.qiwi.com/business/agents/files/terminal_protocol_new.pdf) запросом addOfflinePayment, если используется офлайн-схема проведения платежа, или запросами authorizePayment / confirmPayment, если используется онлайн-схема проведения платежа (параметры платежа соответствуют параметрам шаблона Автоплатежа и должны включать экстра-поле autopayment=true).

Далее Банк-агент запрашивает статус обработки платежа (запрос getPaymentStatus [стандартного](https://static.qiwi.com/business/agents/files/terminal_protocol_new.pdf) XML-протокола).

3. Оператор отправляет Банку-агенту запрос статуса платежа *[getStatus](#page-23-0)*, указывая номер запроса из п.1. Ответ Банка-агента содержит код возврата/ошибки, результат исполнения платежа (статус транзакции) и идентификатор транзакции у Оператора.

## <span id="page-8-0"></span>3.3. Изменение заявки на Автоплатеж

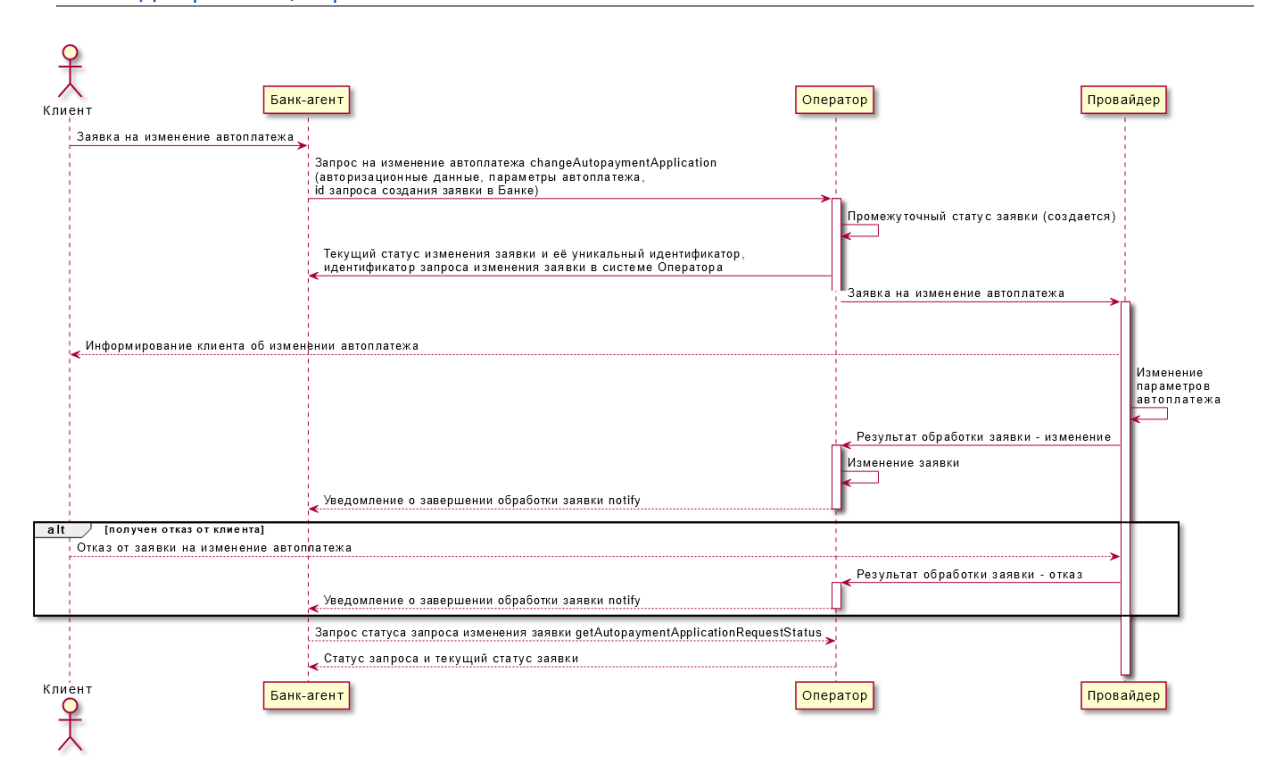

#### Рис. 3. Диаграмма сценария изменения заявки на Автоплатеж

- 1. В интернет-кабинете Банка-агента (или в другом интерфейсе, предоставляемом Банком-агентом) клиент изменяет параметры Автоплатежа - порог и сумму пополнения.
- 2. Банк-агент отправляет запрос на изменение Автоплатежа Оператору запросом [changeAutopaymentApplication](#page-13-0), указывая авторизационные данные, уникальный идентификатор заявки либо связку [идентификатор Провайдера (сотового оператора) + идентификатор клиента в системе Провайдера] и другие параметры в зависимости от типа автоплатежа. Кроме того, необходимо передавать идентификатор запроса создания заявки в системе Банка-агента.
- 3. Оператор получает параметры Автоплатежа, осуществляет их проверку, хранение и передачу Провайдеру, а также возвращает Банку-агенту уникальный идентификатор, текущий статус заявки и идентификатор запроса изменения заявки в системе Оператора.
- 4. Провайдер проверяет параметры Автоплатежа, при необходимости информирует клиента о том, что параметры Автоплатежа изменены. При отсутствии отказа от клиента (для некоторых Провайдеров период ожидания отказа от клиента составляет 2 часа) Провайдер выполняет активацию Автоплатежа.
- 5. Провайдер отправляет Оператору результат изменения (успешно/неуспешно). В зависимости от результата, Оператор активирует заявку.
- 6. Если в п.3 Оператор вернул промежуточный статус запроса на изменение автоплатежа, Банкагент может проверить его статус запросом [getAutopaymentApplicationRequestStatus.](#page-16-0) Оператор может уведомить о завершении обработки запроса с помощью уведомления [notify.](#page-22-0)

## <span id="page-9-0"></span>3.4. Удаление Автоплатежа

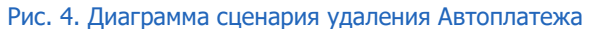

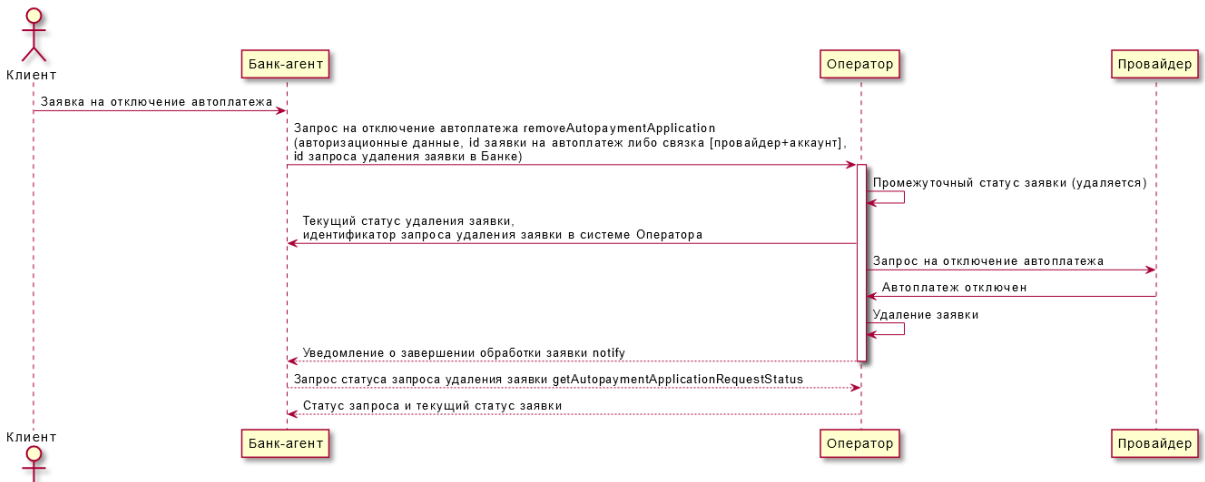

- 1. В интернет-кабинете Банка-агента (или в другом интерфейсе, предоставляемом Банком-агентом) клиент отключает Автоплатеж, либо Банк-агент инициирует отключение Автоплатежа у клиента по своей инициативе.
- 2. Банк-агент отправляет запрос на удаление Автоплатежа [removeAutopaymentApplication](#page-15-0) Оператору, указывая авторизационные данные, уникальный идентификатор заявки либо связку [идентификатор Провайдера (сотового оператора) + идентификатор клиента в системе Провайдера]. Кроме того, необходимо передавать идентификатор запроса удаления заявки в системе Банка-агента.
- 3. Оператор получает параметры Автоплатежа, осуществляет их проверку и передачу Провайдеру запроса на отключение данного Автоплатежа, а также возвращает Банку-агенту текущий статус заявки.
- 4. Если в п.3 Оператор вернул промежуточный статус запроса на удаление автоплатежа, Банк-агент может проверить его статус запросом **getAutopaymentApplicationRequestStatus**. Оператор может уведомить о завершении обработки запроса с помощью уведомления [notify.](#page-22-0)

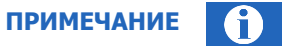

Если процесс удаления Автоплатежа инициирован Провайдером, Оператор может не уведомлять Банк-агент об удалении Автоплатежа. При необходимости Банк-агент может проверять статус заявки на автоплатеж запросом **[getAutopaymentApplicationStatus](#page-18-0)** 

# <span id="page-10-0"></span>4. ИНТЕРФЕЙС УСЛУГИ АВТОПЛАТЕЖА

## <span id="page-10-1"></span>4.1. Типы заявок на автоплатеж

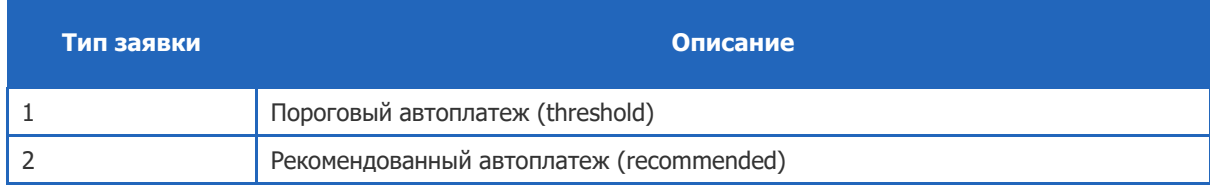

## <span id="page-10-2"></span>4.2. Экстра-поля заявки на автоплатеж

Набор экстра-полей в заявке на автоплатеж зависит от её типа, не все экстра-поля используются во всех типах заявок.

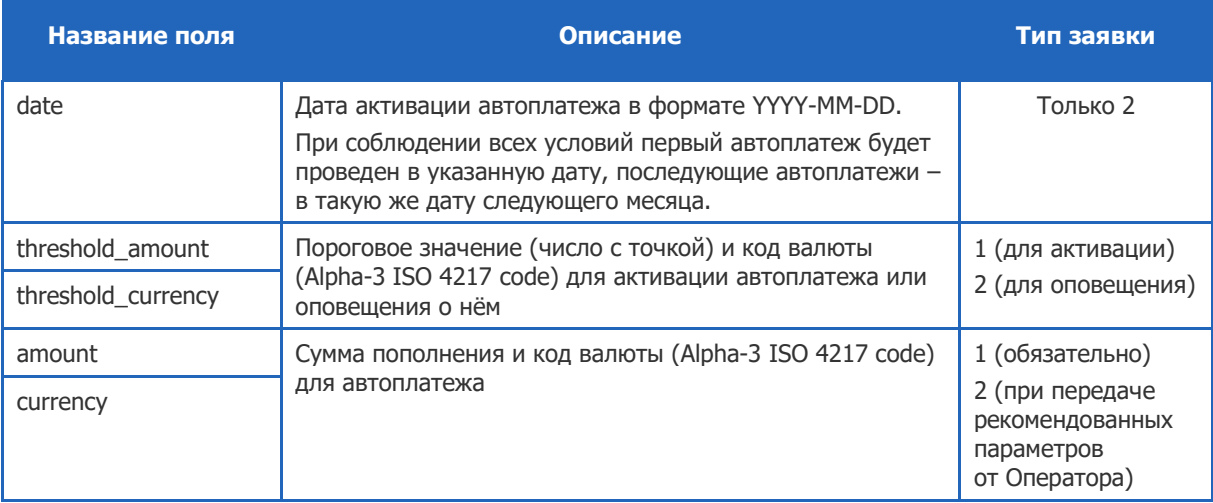

## <span id="page-10-3"></span>4.3. Запросы, инициатором которых является Банк-агент

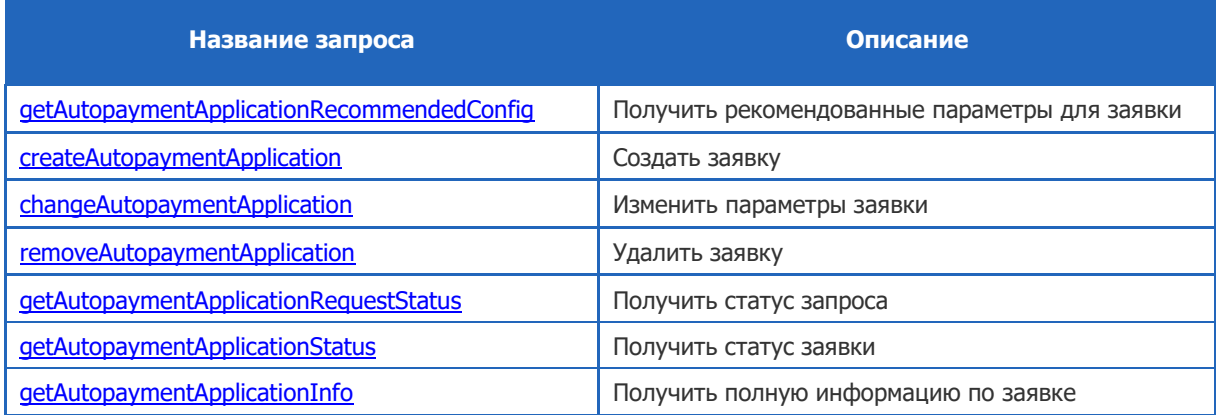

### <span id="page-11-0"></span>4.3.1. getAutopaymentApplicationRecommendedConfig – получение рекомендованных параметров для заявки

Запрос предназначен для получения рекомендованных параметров для заявки

#### 4.3.1.1. Запрос

URL запроса:

https://<url\_qiwi>/getAutopaymentApplicationRecommendedConfig

#### Тело запроса:

```
<?xml version="1.0" encoding="utf-8"?>
<request>
     <auth login="login" sign="sign" signAlg="MD5"/>
     <client terminal="111" software="Dealer v0" serial=""/>
     <providers>
         <getAutopaymentApplicationRecommendedConfig>
             <to service="2" account="1919" type="1"/>
         </getAutopaymentApplicationRecommendedConfig>
     </providers>
\langle/request>
```
Параметры запроса:

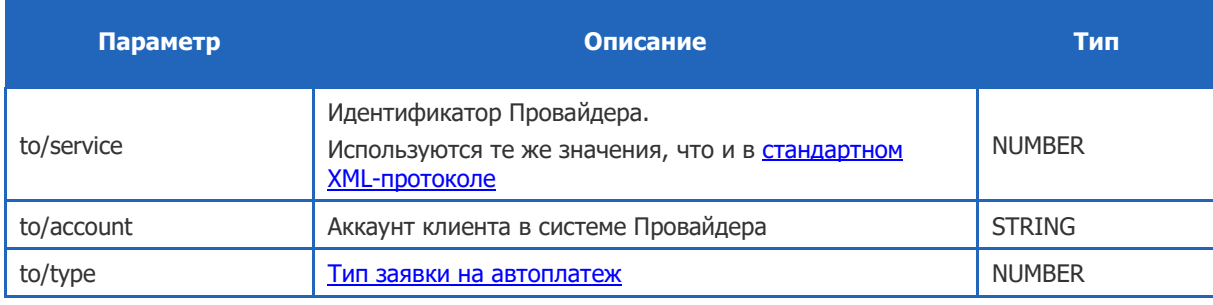

### 4.3.1.2. Ответ

#### Пример ответа в формате XML:

```
<?xml version="1.0" encoding="windows-1251"?>
<response result="0">
    <providers>
         <getAutopaymentApplicationRecommendedConfig result="0">
             <application>
                 <extras date="2010-09-01" threshold_amount="0.01" 
threshold currency="643" ... />
             </application>
         </getAutopaymentApplicationRecommendedConfig>
     </providers>
</response>
```
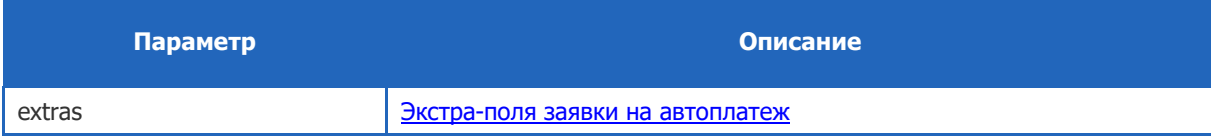

### <span id="page-12-0"></span>4.3.2. createAutopaymentApplication – создание заявки

Запрос предназначен для создания новой заявки на автоплатеж.

#### 4.3.2.1. Запрос

URL запроса:

#### https://<url\_qiwi>/createAutopaymentApplication

#### Тело запроса:

```
<?xml version="1.0" encoding="utf-8"?>
<request>
    -<br><auth login="login" sign="sign" signAlg="MD5"/>
     <client terminal="111" software="Dealer v0" serial=""/>
    <providers>
         <createAutopaymentApplication>
             <applicationRequest id="123">
                 <to service="2" account="1919" type="1"/>
                 <extras amount="0.01" currency="643" date="2010-09-01" 
threshold_amount="0.01" threshold_currency="643" ... />
             </applicationRequest>
         </createAutopaymentApplication>
     </providers>
\langle/request>
```
#### Параметры запроса:

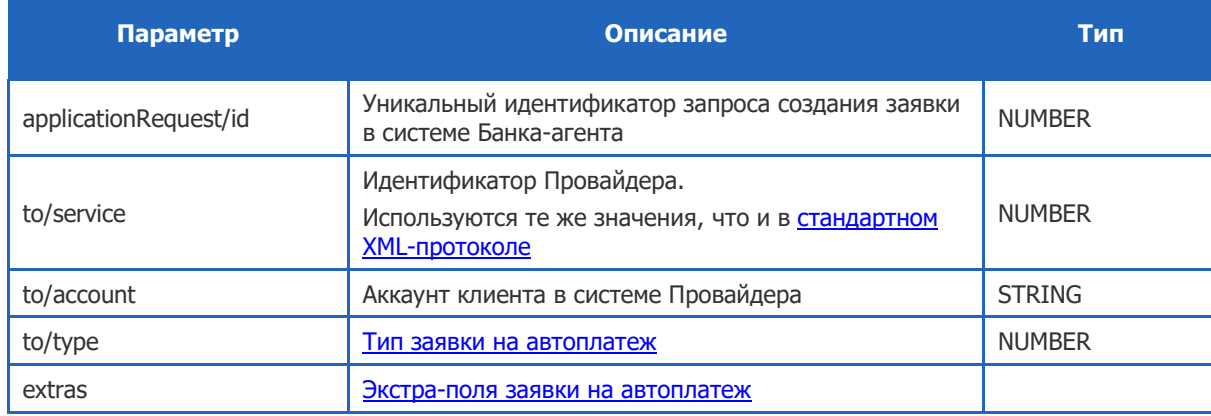

### 4.3.2.2. Ответ

#### Ответ в формате XML:

```
<?xml version="1.0" encoding="windows-1251"?>
<response result="0">
     <providers>
         <createAutopaymentApplication result="0">
            <applicationRequest date="2010-09-01T15:54:38+04:00" uid="1234" 
complete="false" result="0">
                 <application id="301" status="4" date="2010-09-01T15:54:38+04:00" 
result="0"/>
             </applicationRequest>
         </createAutopaymentApplication>
     </providers>
</response>
```
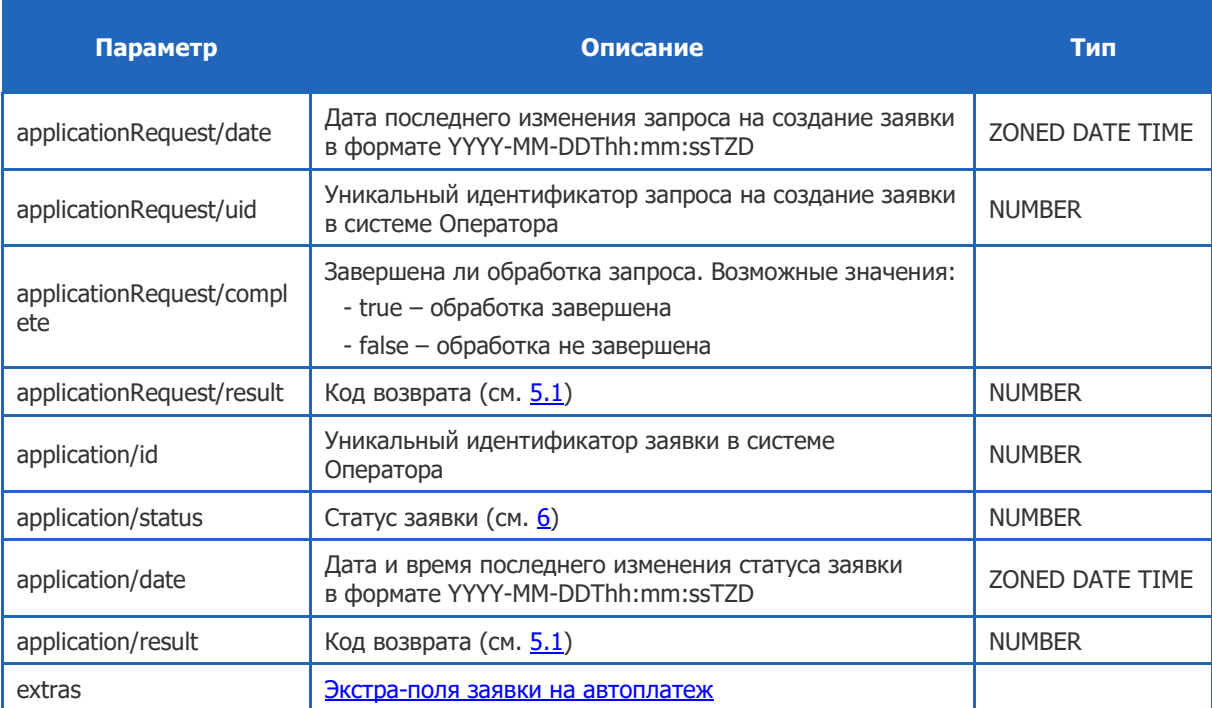

### <span id="page-13-0"></span>4.3.3. changeAutopaymentApplication – изменение параметров заявки

Запрос предназначен для изменения параметров заявки

### 4.3.3.1. Запрос

URL запроса:

https://<url\_qiwi>/changeAutopaymentApplication

Тело запроса:

```
<?xml version="1.0" encoding="utf-8"?>
<request>
    .<br><auth login="login" sign="sign" signAlg="MD5"/>
    <client terminal="111" software="Dealer v0" serial=""/>
     <providers>
         <changeAutopaymentApplication>
             <applicationRequest id="123">
               -<br><to service="2" account="1919" application id="301"/> <!-- либо
связка атрибутов service + account, либо application_id -->
 <extras amount="0.01" currency="643" date="2010-09-01" 
threshold amount="0.01" threshold currency="643" ... />
             </applicationRequest>
         </changeAutopaymentApplication>
     </providers>
\langle/request>
```
Параметры запроса:

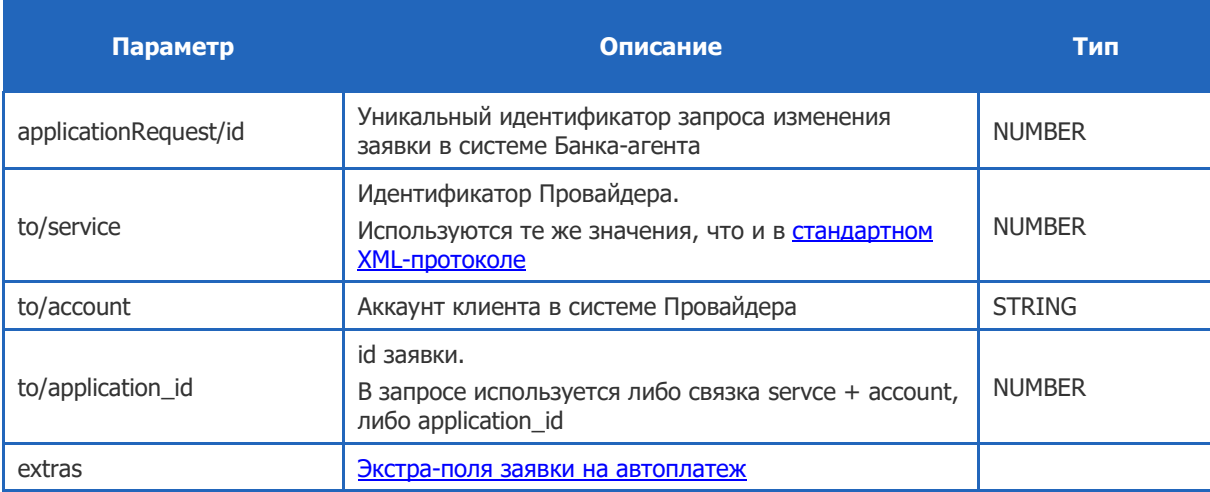

### 4.3.3.2. Ответ

#### Ответ в формате XML:

```
<?xml version="1.0" encoding="windows-1251"?>
<response result="0">
     <providers>
 <changeAutopaymentApplication result="0">
\leqapplicationRequest date="2010-09-01T15:54:38+04:00" uid="1234"
complete="false" result="0">
                <application id="301" status="5" date="2010-09-01T15:54:38+04:00" 
result="0"/>
            </applicationRequest>
        </changeAutopaymentApplication>
     </providers>
</response>
```
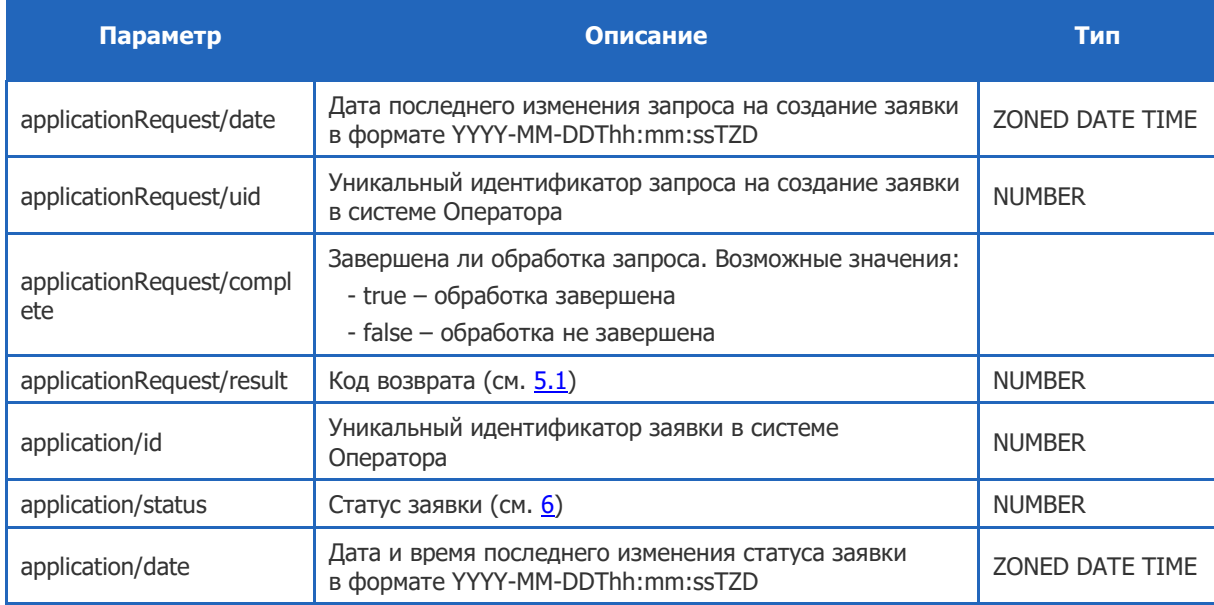

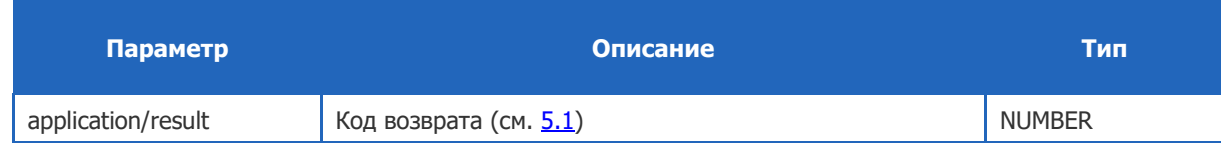

### <span id="page-15-0"></span>4.3.4. removeAutopaymentApplication – удаление заявки

Запрос предназначен для удаления заявки на автоплатеж

#### 4.3.4.1. Запрос

URL запроса:

https://<url\_qiwi>/removeAutopaymentApplication

Тело запроса:

```
<?xml version="1.0" encoding="utf-8"?>
<request>
    <auth login="login" sign="sign" signAlg="MD5"/>
     <client terminal="111" software="Dealer v0" serial=""/>
     <providers>
         <removeAutopaymentApplication>
             <applicationRequest id="123">
               ..<br><to service="2" account="1919" application id="301"/> <!-- либо
связка атрибутов service + account, либо application id ->
             </applicationRequest>
        </removeAutopaymentApplication>
     </providers>
</request>
```
#### Параметры запроса:

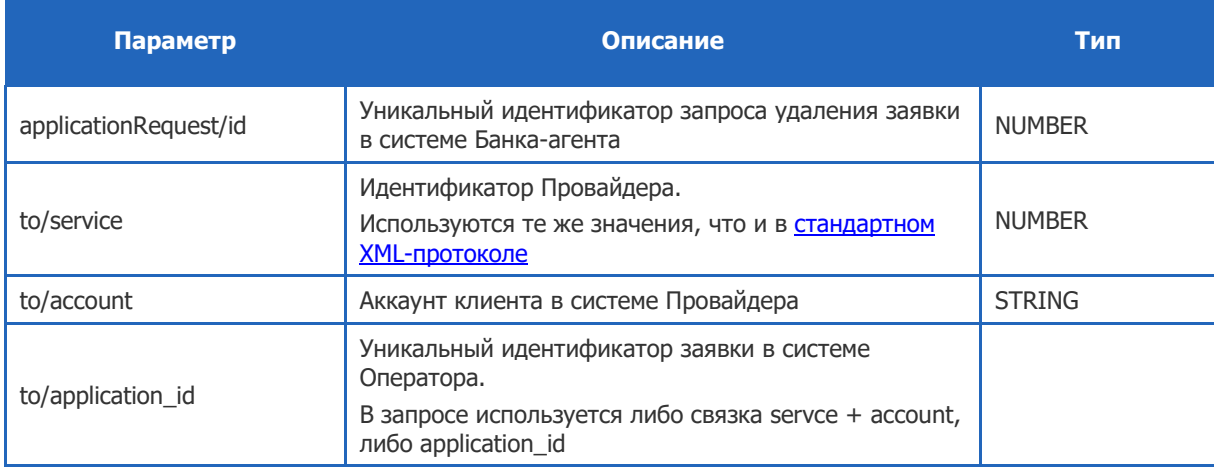

### 4.3.4.2. Ответ

Ответ в формате XML:

```
<?xml version="1.0" encoding="windows-1251"?>
<response result="0">
    <providers>
         <removeAutopaymentApplication result="0">
            <applicationRequest date="2010-09-01T15:54:38+04:00" uid="1234" 
complete="false" result="0">
```

```
 <application id="301" status="6" date="2010-09-01T15:54:38+04:00" 
result="0"/>
             </applicationRequest>
        </removeAutopaymentApplication>
     </providers>
</response>
```
Параметры ответа:

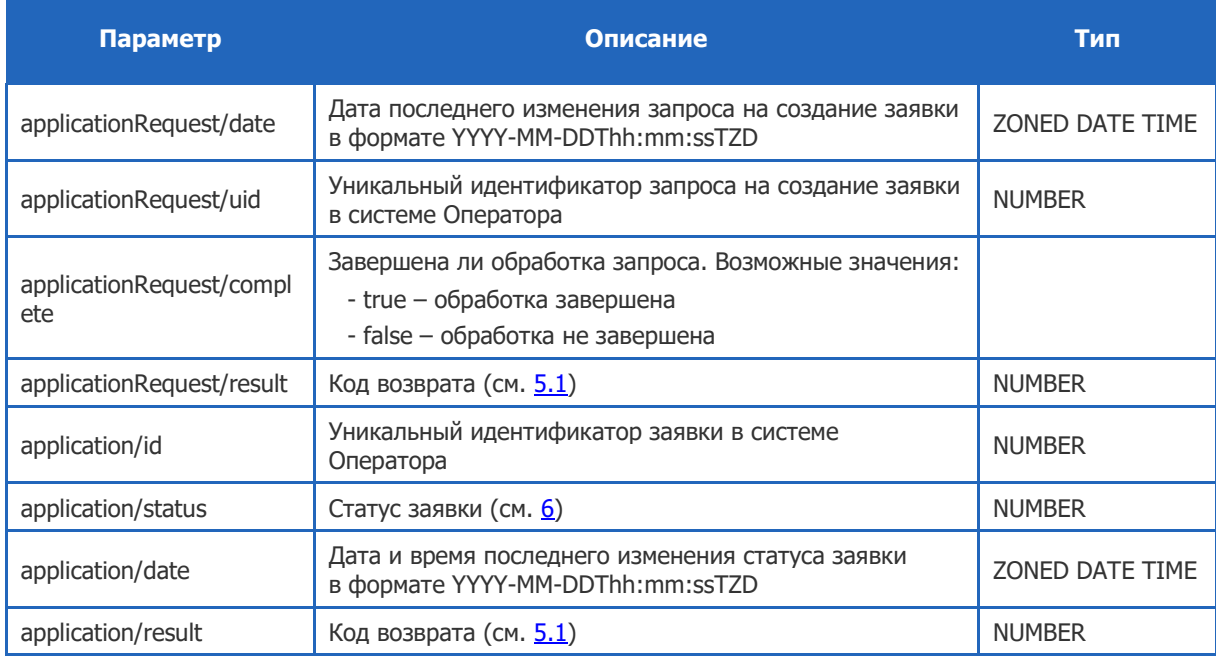

## <span id="page-16-0"></span>4.3.5. getAutopaymentApplicationRequestStatus – статус запроса

Запроc предназначен для уточнения статуса запроса на выполнение действий с заявкой. Запрос выполняется только в том случае, если в ответе на исходный запрос получен промежуточный [статус](#page-26-0)  [выполнения заявки](#page-26-0).

### 4.3.5.1. Запрос

URL запроса:

https://<url\_qiwi>/getAutopaymentApplicationRequestStatus

Тело запроса:

```
<?xml version="1.0" encoding="utf-8"?>
<request>
   .<br><auth login="login" sign="sign" signAlg="MD5"/>
     <client terminal="111" software="Dealer v0" serial=""/>
     <providers>
         <getAutopaymentApplicationRequestStatus>
             <applicationRequest id="123" uid="1234"/> <!-- либо параметр id, либо 
параметр uid -->
         </getAutopaymentApplicationRequestStatus>
     </providers>
\langle/request>
```
Параметры запроса:

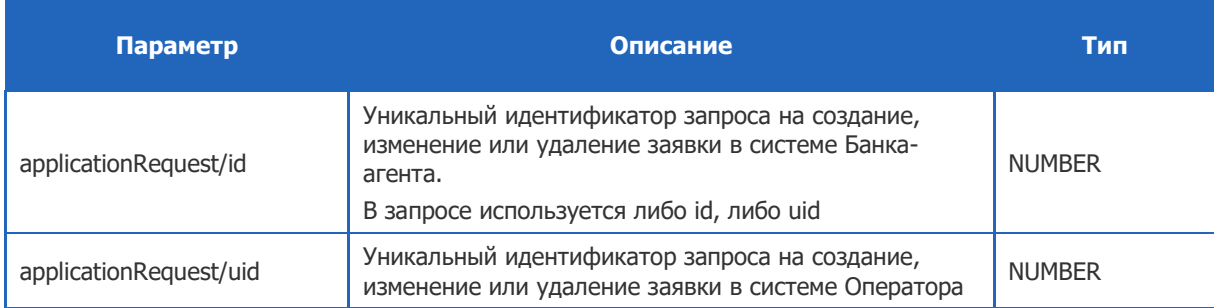

### 4.3.5.2. Ответ

Ответ в формате XML:

```
<?xml version="1.0" encoding="windows-1251"?>
<response result="0">
    <providers>
 <getAutopaymentApplicationRequestStatus result="0">
\leqapplicationRequest date="2010-09-01T15:54:38+04:00" uid="1234"
complete="true" result="0">
                <application id="301" status="1" date="2010-09-01T15:54:38+04:00" 
result="0"/>
            </applicationRequest>
         </getAutopaymentApplicationRequestStatus>
     </providers>
\langle/response>
```
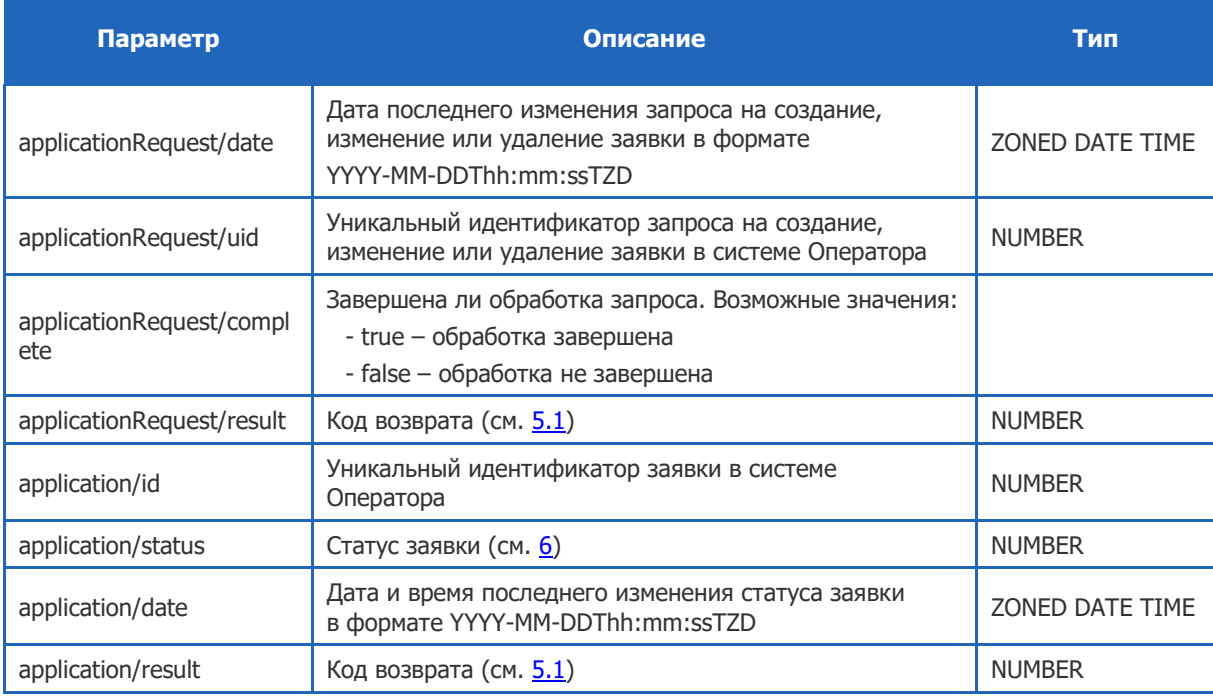

### <span id="page-18-0"></span>4.3.6. getAutopaymentApplicationStatus – статус заявки на автоплатеж

Запрос статуса заявки на подключение, отключение или изменение параметров ранее подключенной услуги «Автоплатеж».

URL запроса:

https://<url\_qiwi>/getAutopaymentApplicationStatus

Тело запроса:

```
<?xml version="1.0" encoding="utf-8"?>
<request>
     <auth login="login" sign="sign" signAlg="MD5"/>
    <client terminal="111" software="Dealer v0" serial=""/>
    <providers>
 <getAutopaymentApplicationStatus>
 <to service="2" account="1919" application_id="301"/> <!-- либо 
связка атрибутов service + account, либо application i\bar{d} -->
        </getAutopaymentApplicationStatus>
     </providers>
\langle/request>
```
#### Параметры запроса:

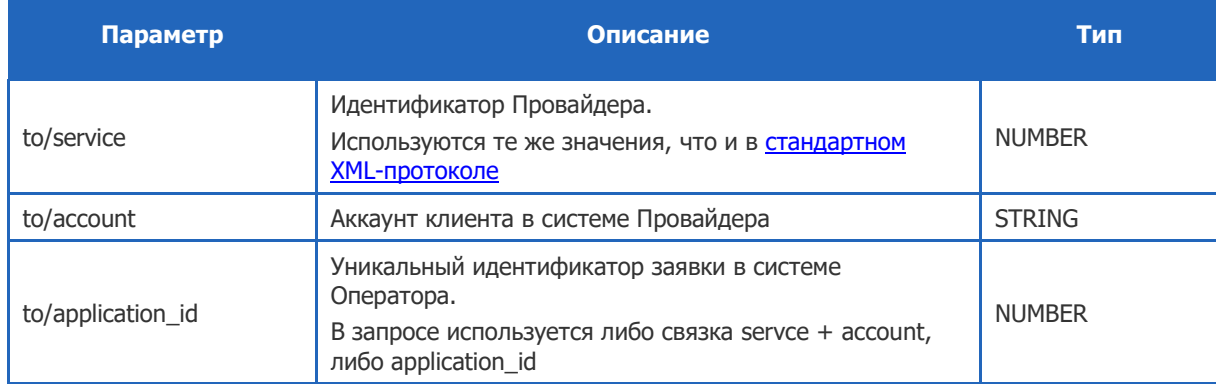

#### 4.3.6.1. Ответ

Ответ в формате XML:

```
<?xml version="1.0" encoding="windows-1251"?>
<response result="0">
     <providers>
        <getAutopaymentApplicationStatus result="0">
            <application id="301" status="1" date="2010-09-01T15:54:38+04:00" 
result="0"/>
         </getAutopaymentApplicationStatus>
     </providers>
</response>
```
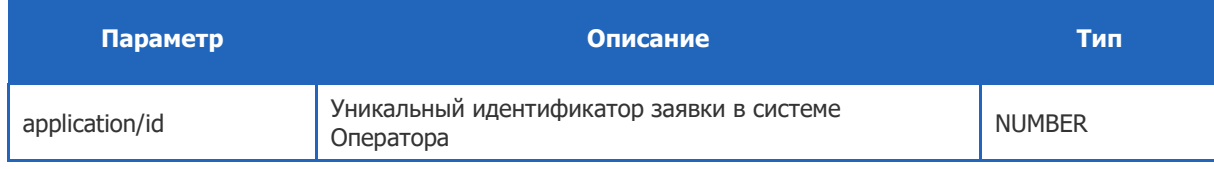

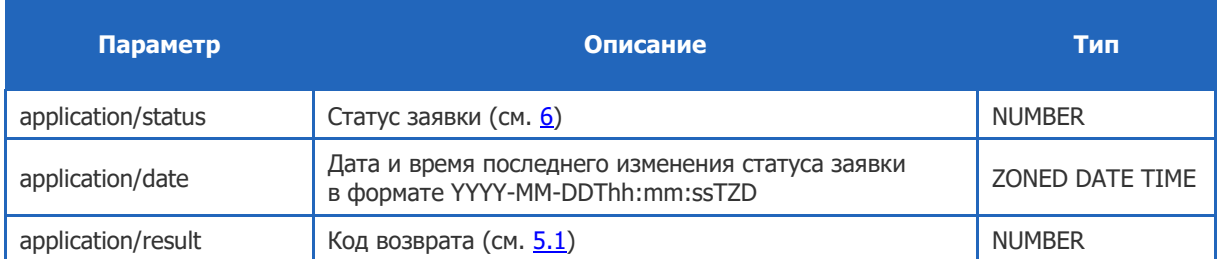

## <span id="page-19-0"></span>4.3.7. getAutopaymentApplicationInfo – полная информация по заявке

Запрос предназначен для получения текущих параметров услуги «Автоплатеж» у клиента Банка-агента (пороговое значение, сумма пополнения и т.п.).

#### 4.3.7.1. Запрос

URL запроса:

#### https://<url\_qiwi>/getAutopaymentApplicationInfo

Тело запроса:

```
<?xml version="1.0" encoding="utf-8"?>
<request>
    <auth login="login" sign="sign" signAlg="MD5"/>
     <client terminal="111" software="Dealer v0" serial=""/>
     <providers>
         <getAutopaymentApplicationInfo>
            <to service="2" account="1919" application_id="301"/> <!-- либо 
связка атрибутов service + account, либо application_id -->
         </getAutopaymentApplicationInfo>
     </providers>
\langle/request>
```
#### Параметры запроса:

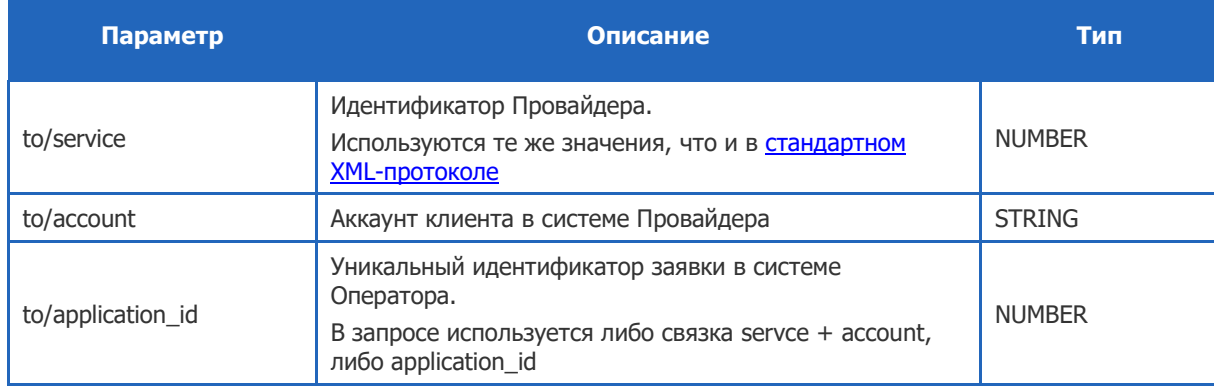

### 4.3.7.2. Ответ

Ответ в формате XML:

```
<?xml version="1.0" encoding="windows-1251"?>
<response result="0">
    <providers>
```

```
 <getAutopaymentApplicationInfo result="0">
            <application id="301" status="1" date="2010-09-01T15:54:38+04:00" 
result="0">
                <to service="2" account="1919" type="1"/>
 <extras amount="0.01" currency="643" date="2010-09-01" 
threshold amount="0.01" threshold currency="643" ... />
            </application>
        </getAutopaymentApplicationInfo>
    </providers>
</response>
```
#### Параметры ответа:

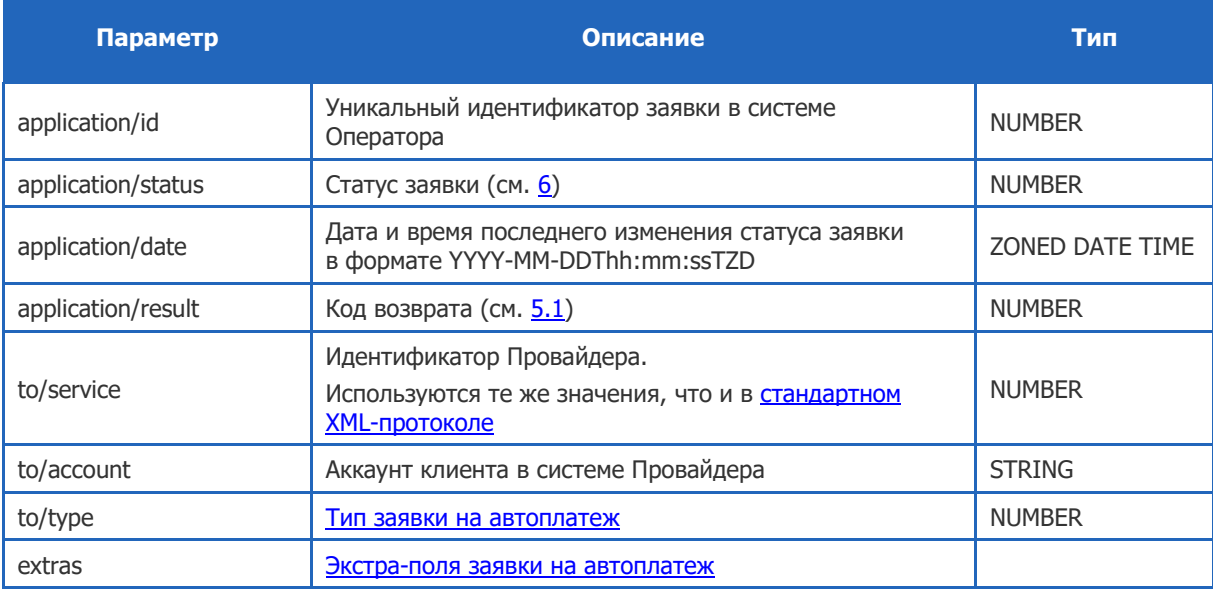

## <span id="page-20-0"></span>4.4. Запросы, инициатором которых является Оператор

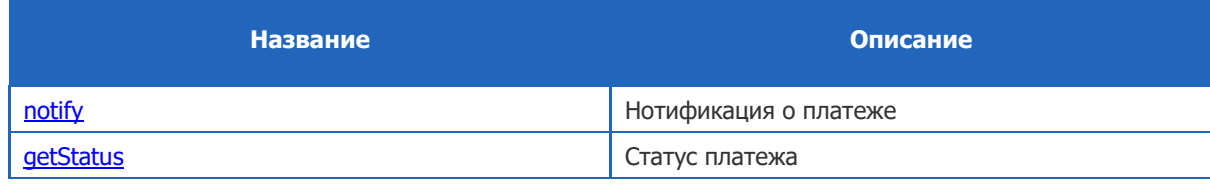

### <span id="page-20-1"></span>4.4.1. notify – нотификации по платежам

Интерфейс предназначен для оповещения Банка-агента о необходимости выполнения автоплатежа, а также о завершении обработки запроса на создание, изменение или удаление заявки (используется с разными параметрами).

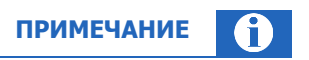

При проведении платежа Банк-агент должен добавить экстра-поле autopayment=true

### 4.4.1.1. Нотификация о платеже

### Запрос

URL запроса:

https://<url\_bank>/notify

Тело запроса:

```
<?xml version="1.0" encoding="utf-8"?>
<request>
     <auth login="login" sign="sign" signAlg="MD5"/>
     <autopayments>
         <notify>
             <notification id="301" application_id="101">
                  <to service="2" account="1919" amount="0.01" currency="643"/>
             </notification>
         </notify>
     </autopayments>
\langle/request>
```
Параметры запроса:

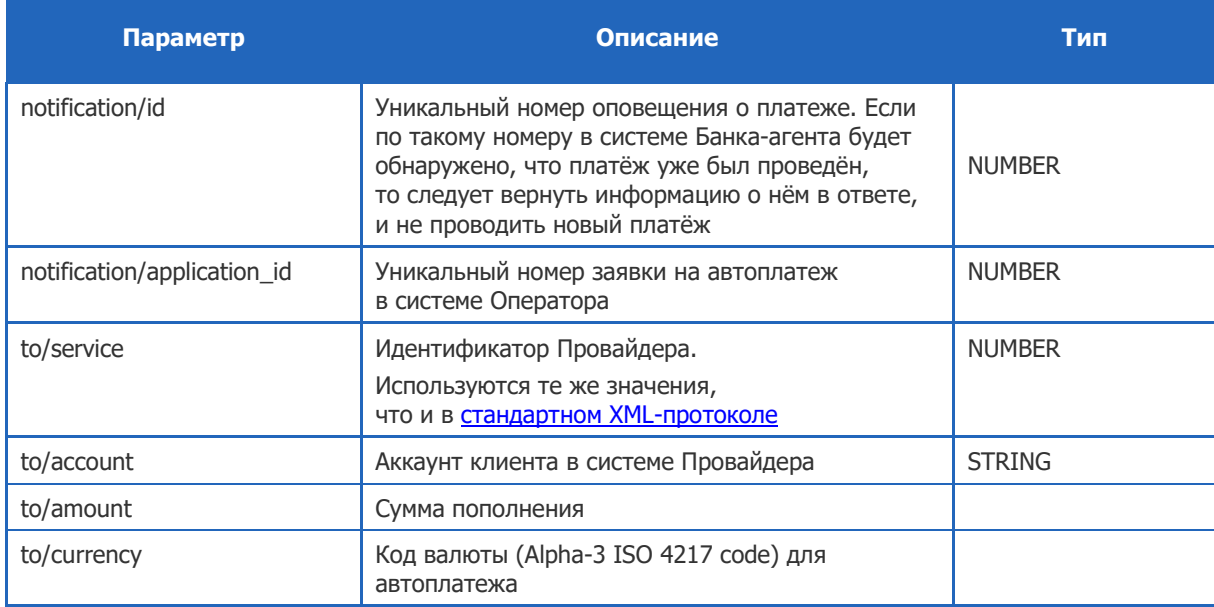

### Ответ Банка-агента

Ответ в формате XML:

```
<?xml version="1.0" encoding="windows-1251"?>
<response>
     <autopayments>
         <notify>
             <payment result="0" complete="false" uid="7777777777777"/>
         </notify>
     </autopayments>
\langle/response>
```
Параметры ответа:

**22**

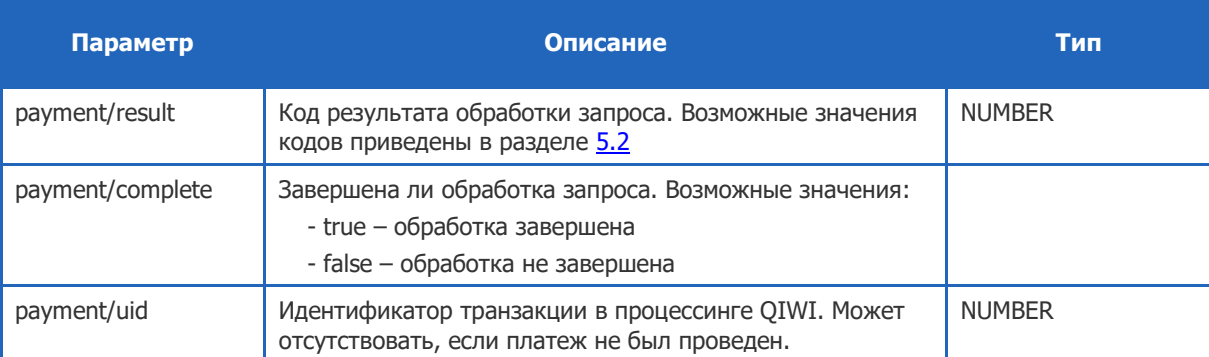

#### <span id="page-22-0"></span>4.4.1.2. Нотификация о выполнении заявки

#### Запрос

URL запроса:

#### https://<url\_bank>/notify

#### Тело запроса:

```
<?xml version="1.0" encoding="utf-8"?>
<request>
    <auth login="login" sign="sign" signAlg="MD5"/>
     <applications>
         <notify>
             <applicationRequest date="2010-09-01T15:54:38+04:00" uid="1234" 
complete="true" result="0">
                 <application id="301" status="6" date="2010-09-01T15:54:38+04:00" 
result="0"/>
             </applicationRequest>
         </notify>
     </applications>
\langle/request>
```
Параметры запроса:

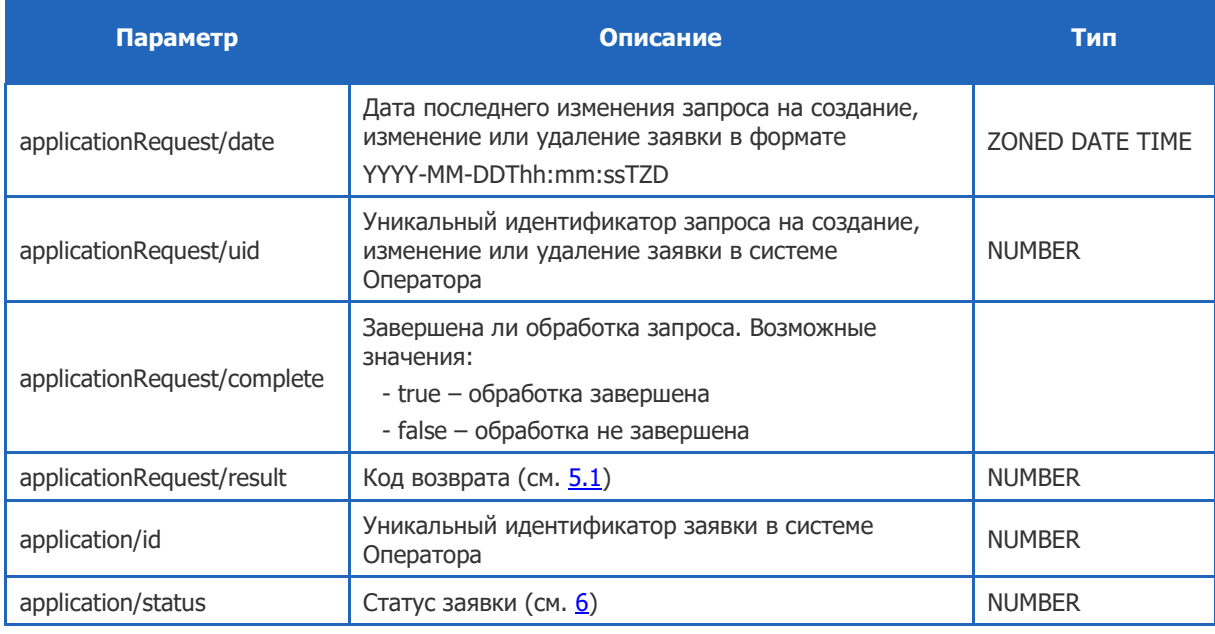

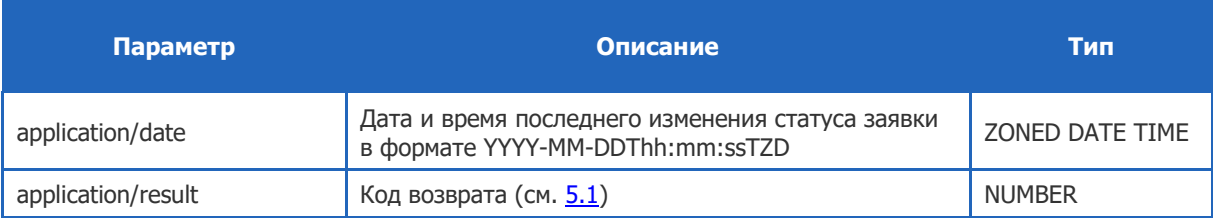

### Ответ Банка-агента

Ответ в формате XML:

```
<?xml version="1.0" encoding="windows-1251"?>
<response>
    <applications>
         <notify>
             <applicationRequest complete="true" result="0"/>
         </notify>
     </applications>
\langle/response\rangle
```
Параметры ответа:

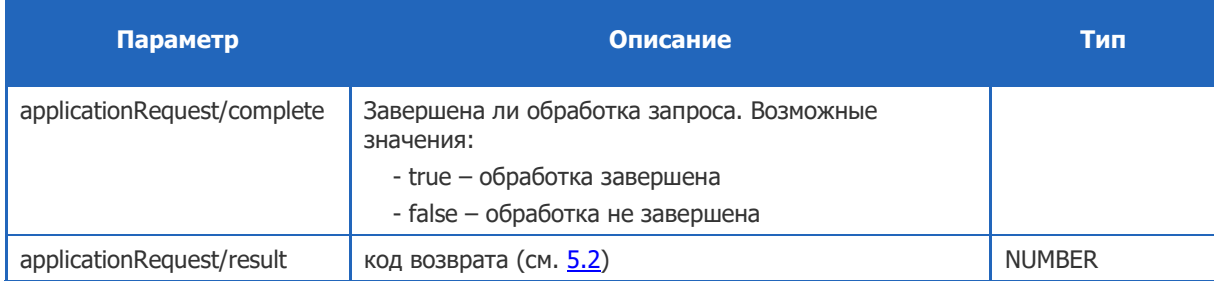

### <span id="page-23-0"></span>4.4.2. getStatus - запрос статуса платежа

Запрос предназначен для получения текущего статуса выполнения автоплатежа, для которого ранее был отправлен запрос [notify](#page-20-1). Банк-агент возвращает статус выполнения платежа и идентификатор платежа.

### 4.4.2.1. Запрос

URL запроса:

#### https://<url\_bank>/getStatus

Тело запроса:

```
<?xml version="1.0" encoding="utf-8"?>
<request>
    -<br><auth login="login" sign="sign" signAlg="MD5"/>
     <autopayments>
         <getStatus>
              <notification id="301"/>
         </getStatus>
     </autopayments>
\langle/request>
```
Параметры запроса:

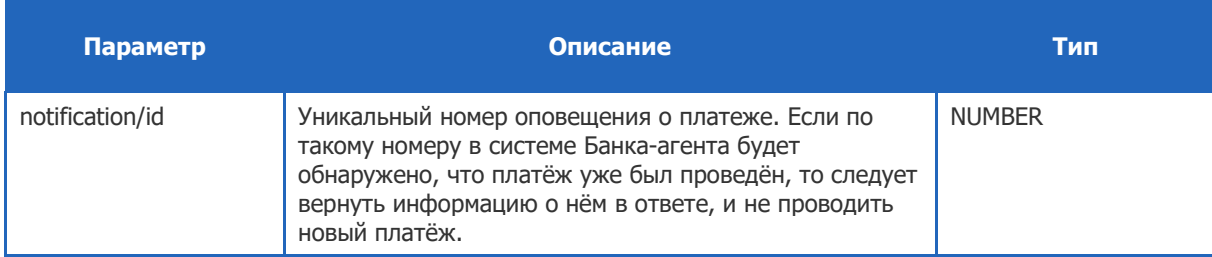

### 4.4.2.2. Ответ Банка-агента

#### Ответ в формате XML:

```
<?xml version="1.0" encoding="windows-1251"?>
<response>
    <autopayments>
         <getStatus>
            <payment result="0" complete="true" uid="7777777777777"/>
        </getStatus>
    </autopayments>
\langle/response>
```
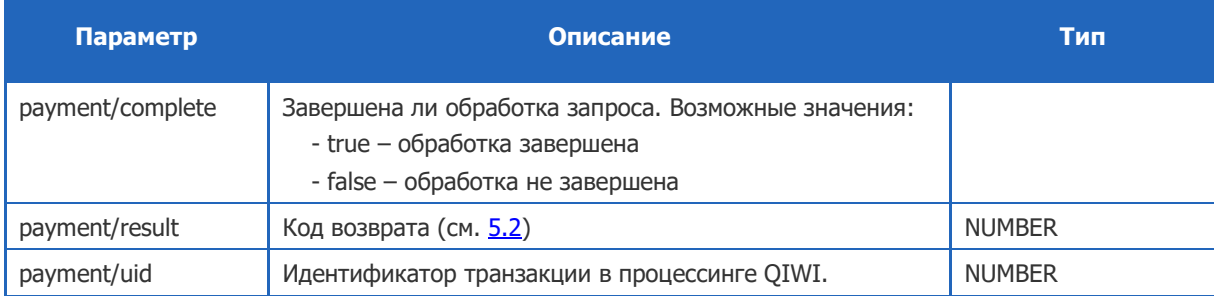

## <span id="page-25-0"></span>5. КОДЫ ВОЗВРАТА (RESULT)

## <span id="page-25-1"></span>5.1. Коды возврата Оператора

Коды возврата Оператора см. [в описании протокола взаимодействия терминального ПО и процессинга](https://static.qiwi.com/business/agents/files/terminal_protocol_new.pdf)

## <span id="page-25-2"></span>5.2. Коды возврата Банка-агента

Параметр result в запросе или ответе от Банка-агента содержит значения, перечисленные в таблице:

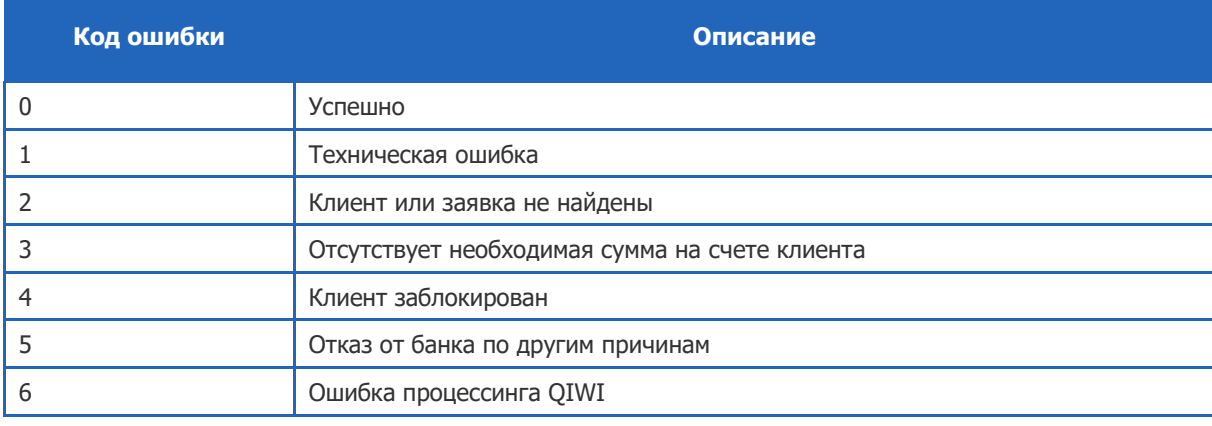

# <span id="page-26-0"></span>6. СТАТУСЫ ЗАЯВОК НА АВТОПЛАТЕЖ (STATUS)

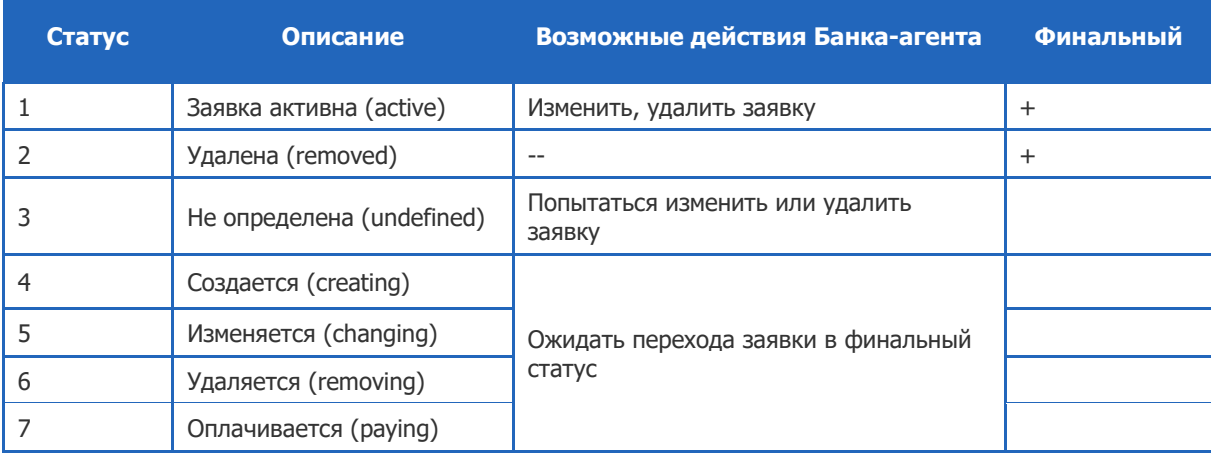